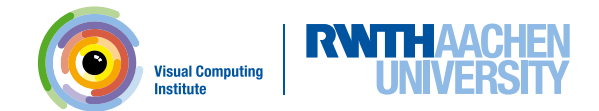

# Insite

#### A Generalized Pipeline for In-transit Visualization and Analysis

Simon Oehrl<sup>1</sup>, Jan Müller<sup>1</sup>, Ali C. Demiralp<sup>1</sup>, Marcel Krüger<sup>1</sup>, Sebastian Spreizer<sup>2,3</sup>, Benjamin Weyers<sup>3</sup>, Torsten W. Kuhlen<sup>1</sup>

Visual Computing Institute, RWTH Aachen University, Germany Albert-Ludwigs-Universität Freiburg, Germany Human-Computer Interaction, University of Trier, Germany

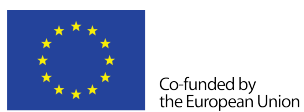

This research has received funding from the European Union's Horizon 2020 Framework Programme for Research and Innovation under the Specific Grant Agreement No. 785907 (Human Brain Project SGA2).

NEST Conference 2020

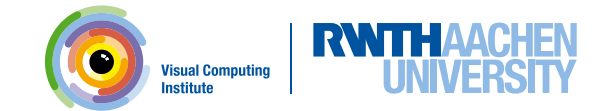

#### What's Insite?

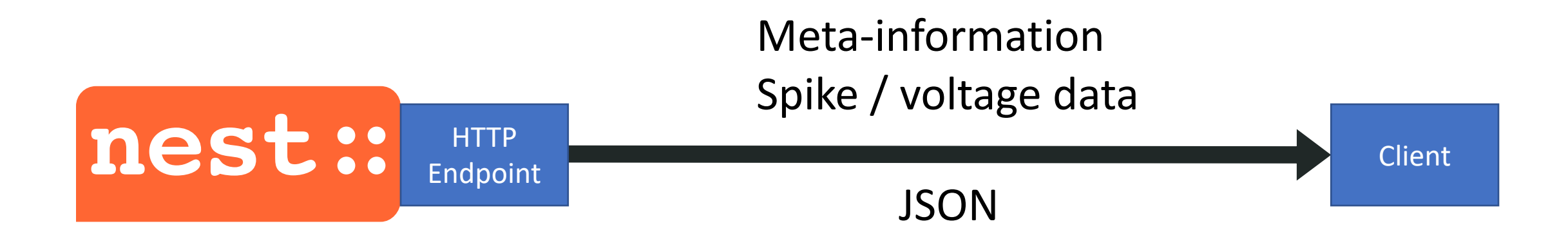

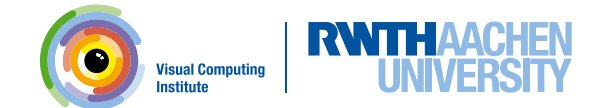

#### What's Insite?

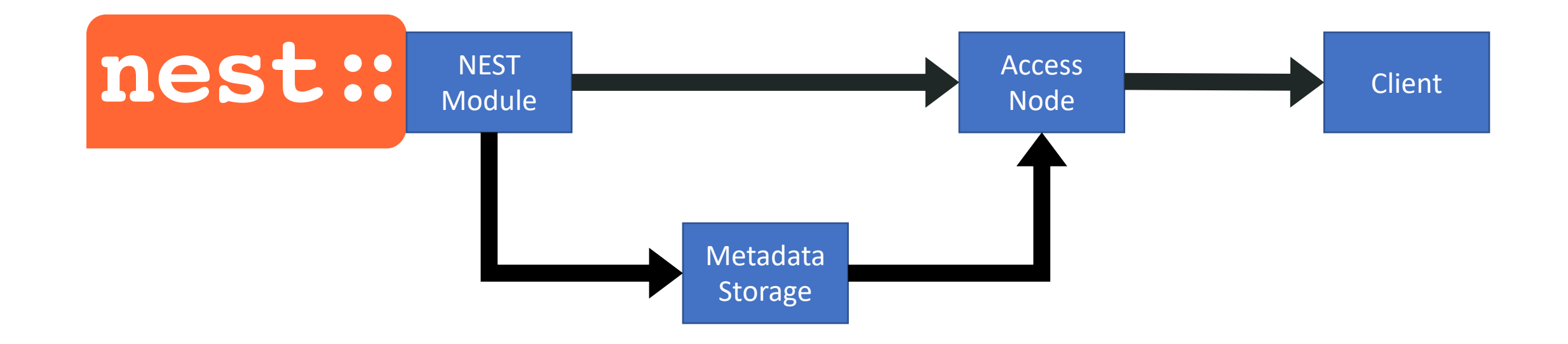

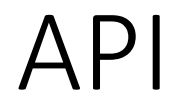

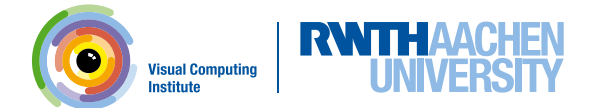

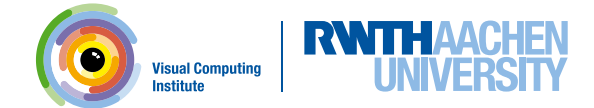

Features

- Query simulation time

GET /simulation time info { "start": 1000.0, "end": 2000.0, "time step":  $0.1$ , "current": 1140.1 }

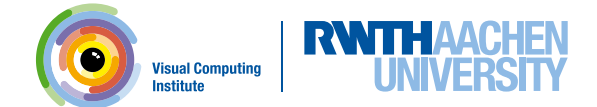

Features

- Query simulation time
- Query neuron IDs

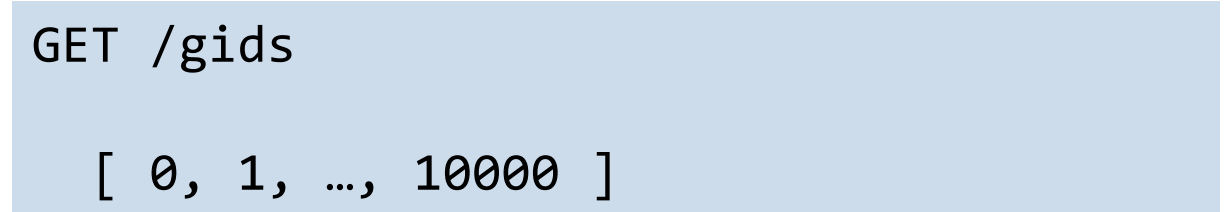

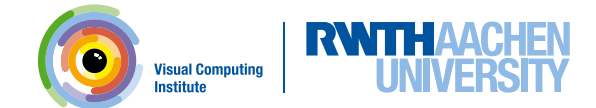

Features

- Query simulation time
- Query neuron IDs
- Query populations

GET /populations  $[0, 1, 2, 3]$ GET /population/**0**/gids  $[0, 1, ..., 2499, 2500]$ 

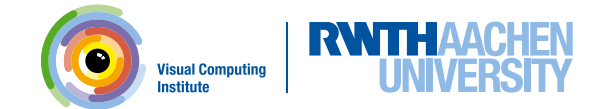

Features

- Query simulation time
- Query neuron IDs
- Query populations
- Query positions

```
GET /neuron_properties?gids=1,2
  [
    {
      "position": [0.12, 0.57, 0.13]
    },
    {
      "position": [0.22, 0.57, 0.13]
    }
  ]
```
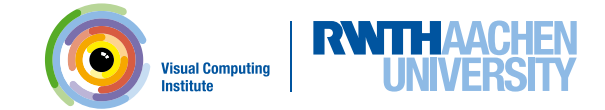

…

Features

- Query simulation time
- Query neuron IDs
- Query populations
- Query positions
- Query spikes

GET /spikes?**from=1050**&**to=1070**&**gids=1,2,3** { "times": [ 1050.4, 1055.8, 1061.8 ] "gids":  $\begin{bmatrix} 1, & 3, & 1 \end{bmatrix}$ }

GET /population/**0**/spikes

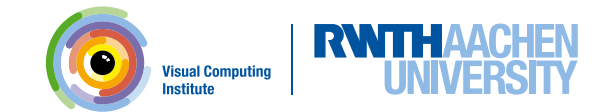

#### Large Scale Simulations  $\sigma$ of neuronal network simulations

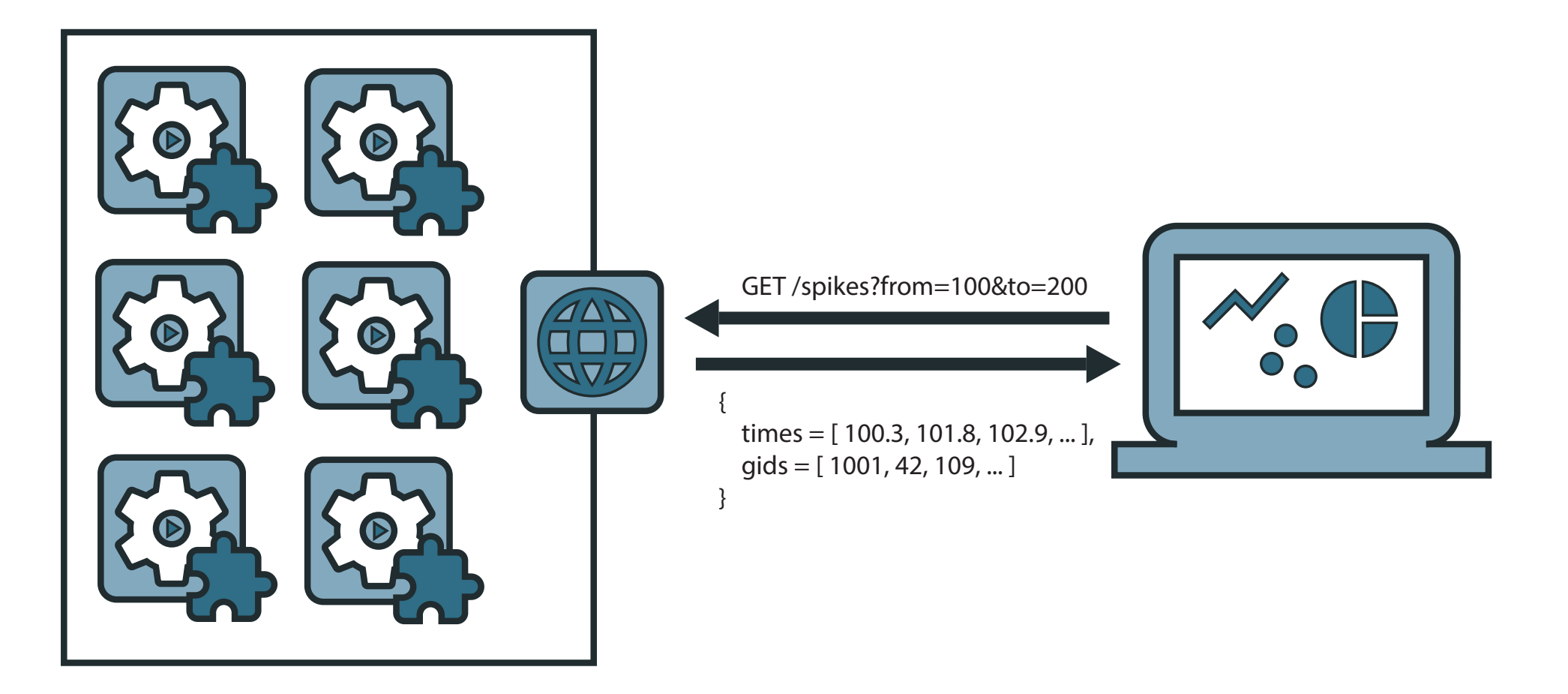

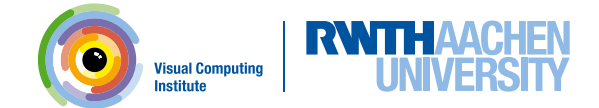

#### Simulation Integration

nest.Install("insitemodule")

```
spike detector = nest.Create("spike detector")
nest.SetStatus(
    spike_detector,
    [{"record_to": "insite"}])
```
## Mod[ule Installation](https://github.com/VRGroupRWTH/insite)

#### Option 1: Build it yourself

- Somewhat cumbersome

#### **Option 2: Use docker-compose**

- Clone https://github.com/VRGroupRWTH/insi
- Run "docker-compose run …"
- The simulation data is accessible via http://loc
- Workflow can be optimized using NEST Server

simon@Simons-MacBook-Pro ~/C/insite>

ŗ

 $\mathbf A$  Problem loading page  $\times$ 

 $\mathbf{G}$ 

… ☺ ☆ 300%

## Unable to connect

Firefox can't establish a connection to the server at localhost:8080.

- The site could be temporarily unavailable or too busy. Try again in a few moments.
- If you are unable to load any pages, check your computer's network connection.

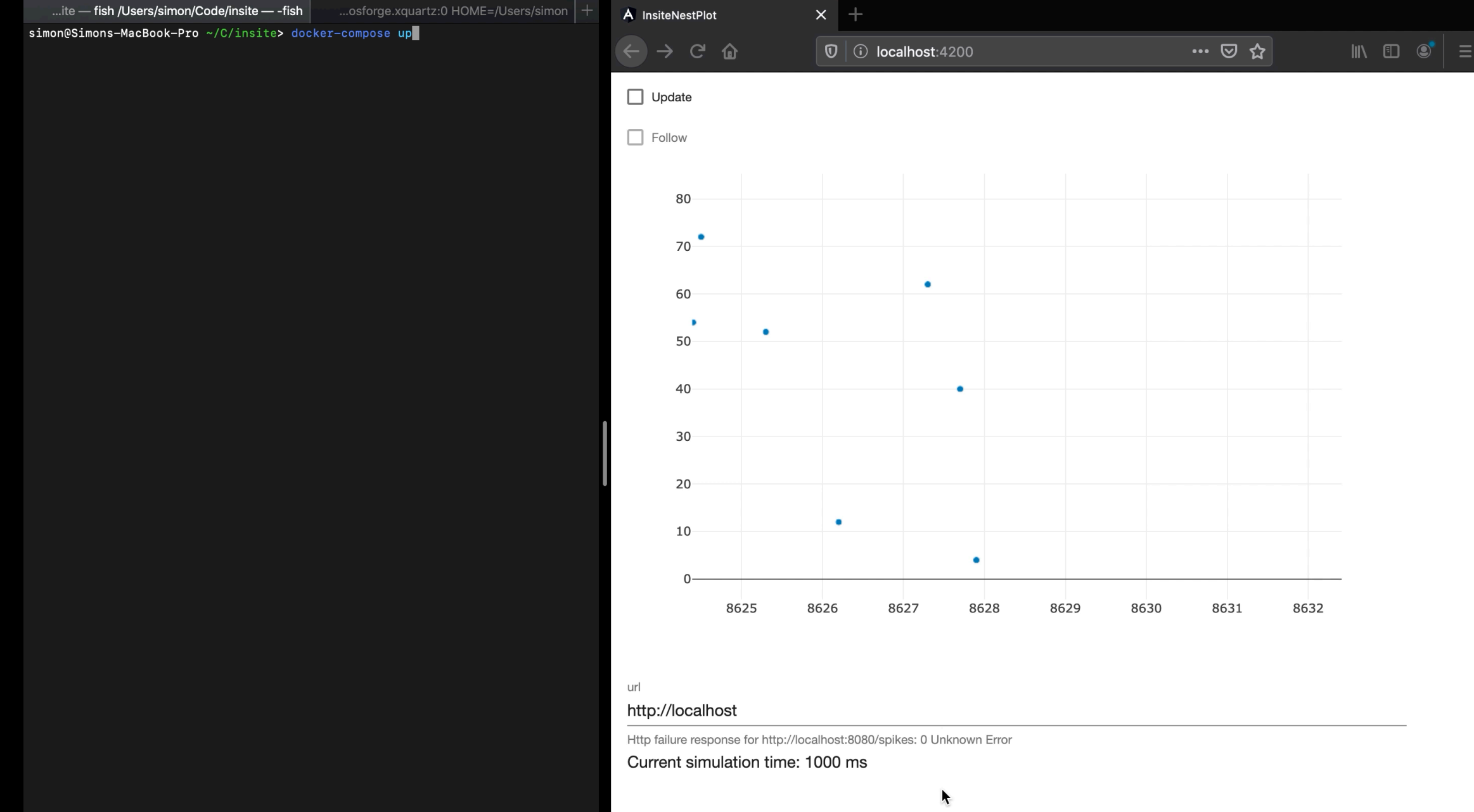

Sebastian Spreizer

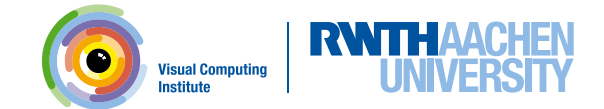

#### In-transit Analysis

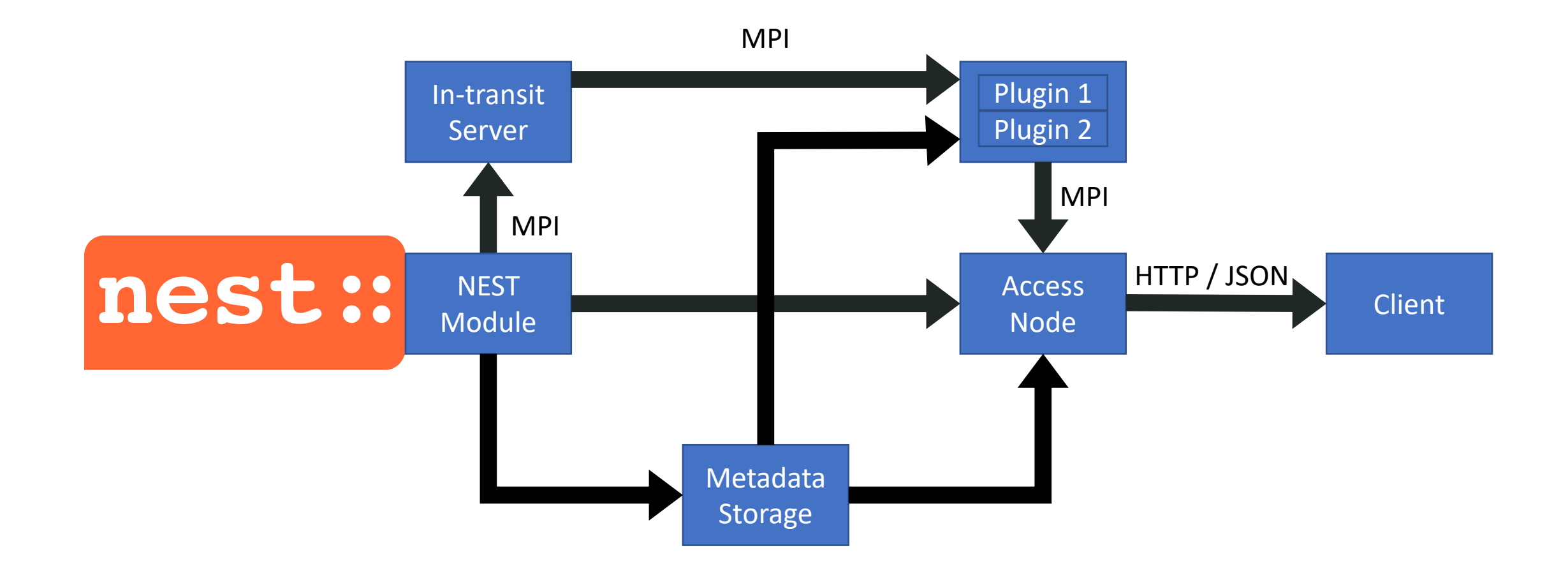

#### $\bullet$ **Visual Computing**

### Analysis API (WIP)

Features

- Query plugin list

```
GET /analysis
  \lfloor{
      "id": "mfr",
      "short_desc": "Calculates the
                       mean firing rate
                       for all neurons."
    },
    …
  ]
```
Features

- Query plugin list
- Query plugin details

#### GET /analysis/**mfr**

```
{
 "name": "Mean Firing Rate",
 "short desc": "Calculates the ...",
 "long desc": "
 "parameters": [
    {
      "name": "window size",
      "type": "float"
    },
    …
  ]
}
```
Features

- Query plugin list
- Query plugin details
- (De-)Activate plugins

GET /analysis/**mfr**/activate { "is active": false } PUT /analysis/**mfr**/active?**is\_active=true**

**Visual Computing** 

Features

- Query plugin list
- Query plugin details
- (De-)Activate plugins
- Set/get parameters

GET /analysis/**mfr**/params { "window size": 2 } PUT /analysis/**mfr**/params?**window\_size=3**

**Visual Computing** 

Features

- Query plugin list
- Query plugin details
- (De-)Activate plugins
- Set/get parameters
- Query data

```
GET /analysis/mfr/data
  {
    "0": [12.3, 10.1, 10.3],
    "1": [4.0, 1.0, 0.1],
    …
  }
```
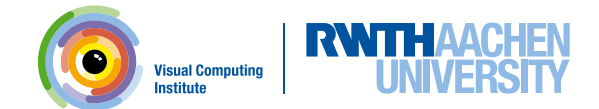

#### What's Next?

- Documentation
- Improved data formats
	- E.g., Google FlatBuffers
- Steering
	- POST /pause
	- POST /resume

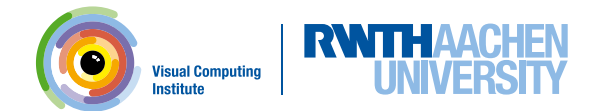

## Thank you for your attention!

oehrl@vr.rwth-aachen.de